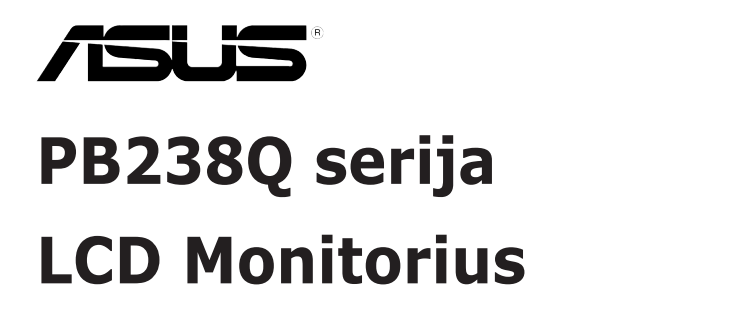

# **Vartotojo žinynas**

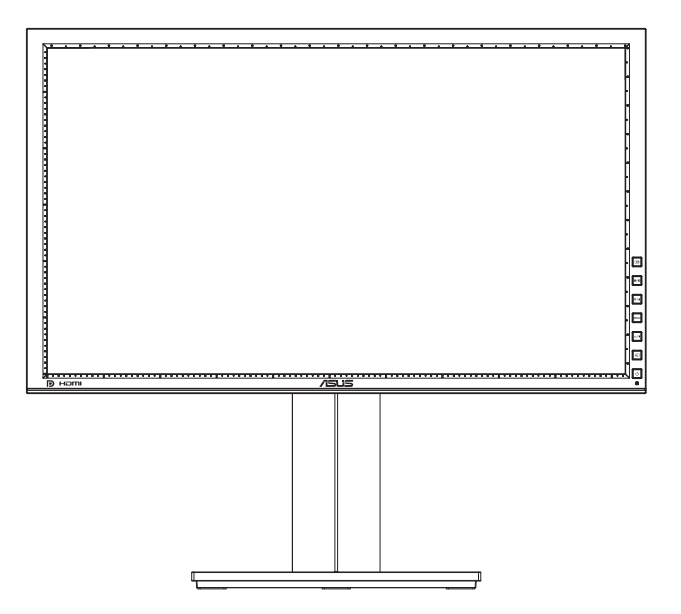

### **Turinys**

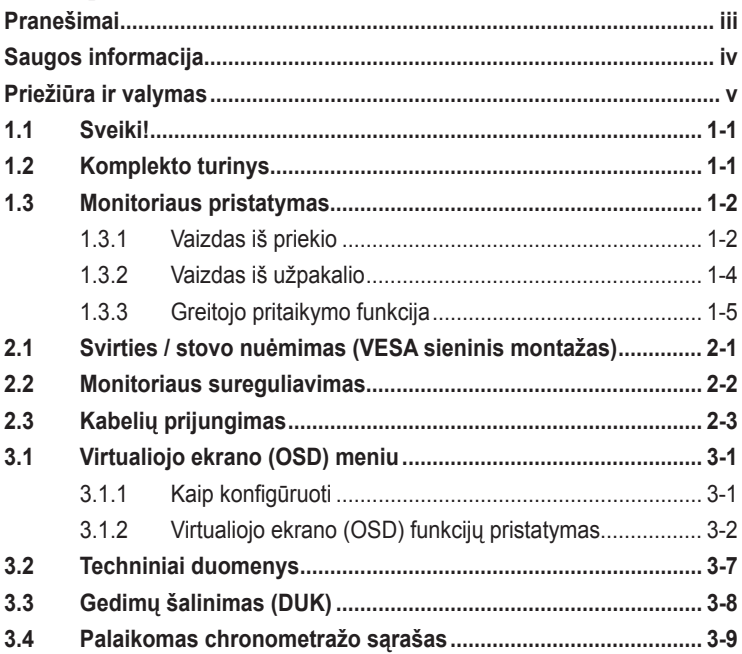

Autoriausteisės © 2012 ASUSTeK COMPUTER INC. Visos teisės saugomos.

Jokia šio vadovo dalis, įskaitant joje aprašomus gaminius ir programas, negali būti dauginama, perduodama, kopijuojama, įtraukiama į paieškos sistemas ar verčiama į kitas kalbas bet kokia forma ir bet kokiomis priemonėmis, išskyrus dokumentaciją, kurią laiko vartotojas kaip atsarginę, be specialaus raštiško ASUSTeK COMPUTER INC. ("ASUS") leidimo.

Gaminio garantija ar aptarnavimas negalioja jei: (1) gaminys buvo taisytas, modifikuotas ar perdirbtas, išskyrus, kai toks taisymas, modifikacija ar perdirbimas yra raštiškai įgaliotas ASUS; arba (2) jei gaminio serijinis numeris sunkiai įskaitomas arba jo nėra.

ASUS PATEIKIA SĮ VADOVĄ "KAIP TOKĮ" BE JOKIOS GARANTIJOS, TIEK TIKSLIAI<br>SUFORMULUOTOS AR NUMANOMOS, ĮSKAITANT, TAČIAU NEAPSIRIBOJANT NUMANOMOMIS<br>GARANTIJOMIS AR KOMERCINIO PANAUDOJIMO SĄLYGOMIS BEI PRITAIKYMU SPECIALIEMS TIKSLAMS. ASUS KOMPANIJOS VADOVAI, TARNAUTOJAI, DARBUOTOJAI AR ATSTOVAI NIEKADA NĖRA ATSAKINGI UŽ BET KOKIĄ NETIESIOGINĘ, SPECIALIĄ, ATSITIKTINĘ AR DĖL TAM TIKRŲ PRIEŽASČIŲ SUSIDARIUSIĄ ŽALĄ (ĮSKAITANT PELNO PRARADIMO NUOSTOLĮ, SANDORIO NUOSTOLĮ, NAUDOJIMO AR DUOMENŲ PRARADIMO NUOSTOLĮ, VERSLO NUTRUKIMĄ IR PAN.)<br>NET JEI ASUS IR BUVO PRANEŠTA APIE TOKIŲ NUOSTOLIŲ, ATSIRANDANČIŲ DĖL BET KOKIŲ ŠIO VADOVO AR GAMINIO TRŪKUMŲ AR KLAIDŲ, GALIMYBĘ.

ŠIAME VADOVE NURODYTI TECHNINIAI DUOMENYS IR INFORMACIJA YRA SKIRTI TIK INFORMACINIAMS TIKSLAMS, IR GALI BŪTI KEIČIAMI BET KOKIU METU BE IŠANKSTINIO PRANESIMO, IR NETURI BŪTI TRAKTUOJAMI KAIP ASUS ĮSIPAREIGOJIMAS. ASUS NEAPSIIMA<br>JOKIOS ATSAKOMYBĖS DĖL BET KOKIŲ KLAIDŲ AR NETIKSLUMŲ, GALĖJUSIŲ ATSIRASTI ŠIAME VADOVE, ĮSKAITANT INFORMACIJĄ APIE JAME APRAŠOMUS GAMINIUS IR PROGRAMINĘ ĮRANGĄ.

Šiame vadove minimi gaminiai ir kompanijų pavadinimai gali būti arba nebūti registruotais prekių ženklais ar jų atitinkamų kompanijų autorių teisėmis, ir yra naudojami tik kaip pagalba turėtojui atpažinimo ar paaiškinimo tikslams, be jokios pažeidimo intencijos.

### <span id="page-2-0"></span>**Pranešimai**

### **Federalinės komunikacijų komisijos(FCC) pareiškimas**

Šis įrenginys atitinka FCC taisyklių 15 dalį. Veikimas priklauso nuo šių dviejų sąlygų:

- Šis įrenginys negali sukelti kenksmingų trikdžių ir
- Šis įrenginys turi priimti bet kokius gaunamus trikdžius, tame tarpe ir galinčius sukelti nepageidaujamą veikimą.

Ši įranga buvo patikrinta ir nustatyta, kad ji atitinka B klasės skaitmeniniams įrenginiams taikomas ribas, pagal FCC taisyklių 15 dalį. Šios ribos sukurtos siekiant užtikrinti protingą apsaugą nuo kenksmingų trikdžių diegiant gyvenamosiose patalpose. Ši įranga generuoja, naudoja ir gali spinduliuoti radijo dažnių energiją, todėl gali sukelti žalingus radijo ryšiui trikdžius, jei sumontuota ir naudojama ne pagal gamintojo instrukcijas. Tačiau negalime garantuoti, kad trikdžių nepasitaikys. Jei ši įranga trikdo radijo ar televizijos signalo gavimą, tai nustatysite įjungdami ir išjungdami įrangą, rekomenduojame pašalinti trukdį vienu iš toliau išvardintų būdų:

- Perorientuokite gavimo anteną arba pakeiskite jos buvimo vietą.
- Padidinkite atstumą tarp įrangos ir imtuvo.
- Prijunkite įrangą prie kito grandinės lizdo nei prijungtas imtuvas.
- Paprašykite atstovo arba patyrusio radijo / televizijos techniko pagalbos.

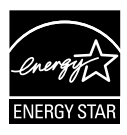

Kaip Energy Star® partneris, mūsų kompanija nustatė, kad šis gaminys atitinka "Energy Star"<sup>®</sup> nuostatas efektyvesniam energijos panaudojimui.

### **Kanados ryšių departamento pareiškimas**

Ši skaitmeninė aparatūra neviršija B klasės skaitmeninės aparatūros skleidžiamo radijo triukšmo, nurodyto Kanados ryšių departamento radijo trikčių reglamentuose.

Ši B klasės skaitmeninė įranga atitinka Kanados ICES-003.

### <span id="page-3-0"></span>**Saugos informacija**

- Prieš pradėdami naudotis monitoriumi, atidžiai perskaitykite visą pakuotėje esančią dokumentaciją.
- Niekada nelaikykite monitoriaus lietuje ar drėgnoje aplinkoje, norėdami išvengti gaisro ar elektros smūgio pavojaus.
- Niekada nebandykite atidaryti monitoriaus korpuso. Monitoriaus viduje susidariusi pavojinga aukšta įtampa, gali būti rimtos traumos priežastimi.
- Sutrikus maitinimui, nebandykite jo remontuoti patys. Kreipkitės į kvalifikuotą techniką ar pardavėją.
- Prieš pradėdami naudotis šiuo gaminiu, patikrinkite, ar visi laidai teisingai prijungti bei, ar nepažeisti maitinimo kabeliai. Jei pastebėjote kokį nors trūkumą, nedelsiant kreipkitės į pardavėją.
- Korpuso viršutinėje ir apatinėje dalyse esančios angos skirtos ventiliavimui. Neužkimškite šių angų. Niekada nedėkite gaminio šalia ar virš radiatorių ar šilumos šaltinių, nebent jei patalpa tinkamai vėdinama.
- Monitorius turi būti eksploatuojamas tik naudojant ant etiketės nurodytą maitinimo šaltinio tipą. Jei tiksliai nežinote savo namuose naudojamo maitinimo tipo, pasitarkite su pardavėju ar vietos elektros tiekėju.
- Naudokite atitinkamą maitinimo kištuką, kuris atitinka pas jus taikomą maitinimo jungties standartą.
- Venkite ilgintuvų ar pailginimo laidų perkrovos. Per didelė apkrova gali sukelti gaisrą ar elektros smūgį.
- Venkite dulkių, drėgmės ir temperatūrinių kraštutinumų. Nelaikykite monitoriaus tokioje vietoje, kur jis gali gauti drėgmės. Padėkite monitorių ant tvirto paviršiaus.
- Žaibuojant arba jeigu gaminys nebus naudojamas ilgą laiką, ištraukite maitinimo kabelį iš elektros lizdo. Tai apsaugos monitorių nuo sugadinimo, galinčio atsirasti dėl viršįtampių.
- Niekada nieko nekiškite ar nepikite jokių skysčių į monitoriaus korpuse esančias angas.
- Norėdami užtikrinti tinkamą veikimą, naudodami su kompiuteriu, monitorių naudokite tik su tais kompiuteriais, kurie turi tinkamos konfigūracijos lizdus, pažymėtus 100–240V AC.
- Jei susidūrėte su techninėmis problemomis, kreipkitės į kvalifikuotą techniką ar pardavėją.
- Elektros lizdą reikia sumontuoti šalia įrenginio ir jis turi būti lengvai pasiekiamas.

### <span id="page-4-0"></span>**Priežiūra ir valymas**

- Prieš keldami ar keisdami monitoriaus poziciją, geriau atjunkite visus laidus ir maitinimo kabelį. Keldami monitorių į kitą vietą, vadovaukitės teisingais kėlimo būdais. Keldami ar nešdami monitorių, laikykite suėmę jį už kampų. Nekelkite suėmę už stovo ar laido.
- Valymas. Išjunkite monitorių ir ištraukite maitinimo laidą. Nuvalykite monitoriaus paviršių naudodami neturintį pūkelių, neabrazyvinį audinį. Įsisenėję nešvarumai gali būti pašalinti švelniu valikliu suvilgyta skepeta.
- Venkite valiklių, savo sudėtyje turinčių alkoholio ar acetono. Naudokite valiklį, kuris skirtas LCD monitoriams. Niekada nepurkškite tiesiogiai ant ekrano, nes skysčio gali įlašėti į monitoriaus vidų, kas sukelia elektros smūgį.

### **Šie atvejai nelaikomi problemiškais:**

- Tik įjungus ekranas gali mirgėti dėl fluorescencinės šviesos pobūdžio. Išjunkite monitorių maitinimo jungikliu ir įjunkite iš naujo kad dingtų mirgėjimas.
- Ekrano ryškumas gali būti šiek tiek nevienodas, priklausomai nuo naudojamos ekrano užsklandos.
- Kai tas pats atvaizdas rodomas ilgą laiką, įjungus atvaizdą, gali likti matomas buvusio ekrano povaizdis. Ekranas atsinaujins lėtai arba galite išjungti maitinimo mygtuką ilgam laikui.
- Kai ekranas tampa juodas arba mirga, arba jei toliau dirbti nebeįmanoma, kreipkitės į pardavėją ar techninę priežiūra dėl remonto darbų. Neremontuokite gaminio patys!

### **Šiame vadove naudojami apibrėžimai**

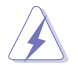

ĮSPĖJIMAS: Informacija apsaugai nuo susižalojimo bandant atlikti užduotį.

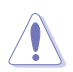

ĮSPĖJIMAS: Informacija apsaugai nuo įrenginio komponentų sugadinimo bandant atlikti užduotį.

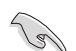

SVARBU: Nuorodos, kurių BŪTINA laikytis atliekant užduotį.

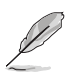

PASTABA: Patarimai ir papildoma informacija užduočiai užbaigti.

### **Kur rasti daugiau informacijos**

Papildomos informacijos ar gaminio bei programinės įrangos naujovinimų ieškokite šiuose šaltiniuose:

#### **1. ASUS tinklavietėse**

Pasaulinio masto ASUS tinklavietėse rasite naujausios informacijos apie ASUS aparatūrinės ir programinės įrangos gaminius. Žr. **http://www.asus.com**

#### **2. Papildomoje dokumentacijoje**

Jūsų gaminio komplekte gali būti papildomos dokumentacijos, kurią duos jūsų pardavėjas. Šie dokumentai nėra standartinės pakuotės dalis.

### <span id="page-6-0"></span>**1.1 Sveiki!**

Dėkojame įsigijus ASUS® LCD monitorių!

Naujausias plačiaekranis LCD monitorius iš ASUS - tai aiškesnis, platesnis ir šviesesnis ekranas bei savybės, kurios sustiprina jūsų žiūrėjimo patirtį.

Šios monitoriaus funkcijos suteikia patogumo ir galimybę mėgautis puikiu vaizdu!

### **1.2 Komplekto turinys**

Patikrinkite, ar pakuotėje yra šie komponentai:

- $\checkmark$ LCD monitorius
- $\checkmark$ Maitinimo laidas
- $\checkmark$  VGA kabelis
- $\checkmark$  DVI kabelis
- $\checkmark$ "DisplayPort" kabelis
- $\checkmark$ USB kabelis
- $\checkmark$ Kabelio raištis
- $\checkmark$ Garso kabelis
- $\checkmark$  Trumpas vartotojo žinynas
- $\checkmark$ Garantijos kortelė

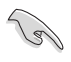

Jei kurio nors iš nurodytų daiktų nėra arba jis yra pažeistas, nedelsiant susisiekite su pardavėju.

### <span id="page-7-0"></span>**1.3 Monitoriaus pristatymas**

### **1.3.1 Vaizdas iš priekio**

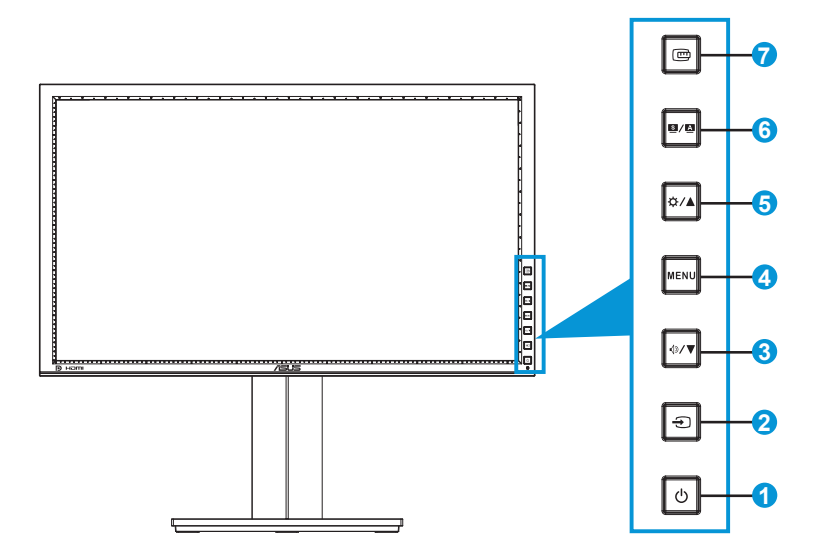

- 1.  $\circled{0}$  Maitinimo mygtukas/maitinimo indikatorius:
	- Spauskite šį mygtuką, norėdami įjungti/išjungti monitorių.
	- Maitinimo indikatoriaus spalvų reikšmės aprašytos apačioje.

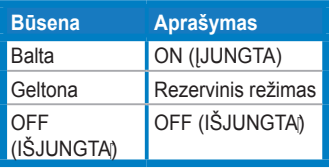

- 2.  $\bigoplus$  jvesties pasirinkties mygtukas:
	- Paspaudus šį mygtuką, pasirenkamas įvesties šaltinis.

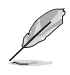

Spauskite  $\bigoplus$  (jvesties pasirinkties mygtuką), norėdami, kad būtų rodomi HDMI / "DisplayPort" signalai po to, kai prie monitoriaus prijungėte HDMI / "DisplayPort" kabelį.

- 3.  $\sqrt[4]{\bullet}$  mygtukas:
	- Paspauskite šį mygtuką, kad padidintumėte reikšmes arba galėtumėte pasirinkti elementą kairėje ar apačioje.
	- Tai taip pat veikia kaip garsumo sureguliavimo spartusis klavišas.
- 4. MENIU mygtukas:
	- Spauskite šį mygtuką, norėdami įjungti OSD meniu arba įjungti pasirinktą OSD meniu elementą.
	- Spauskite šį mygtuką, norėdami išeiti iš sparčiojo OSD meniu.
- 5. **\*\*** /\* mygtukas:
	- Paspauskite šį mygtuką, kad padidintumėte reikšmes arba galėtumėte pasirinkti elementą dešinėje ar viršuje.
	- Ryškumo spartusis klavišas
- 6.  $\blacksquare/\blacksquare$  mygtukas:
	- Paspaudus šį mygtuką, pasirenkamas išankstinės parinkties režimas.
	- Spauskite šį mygtuką, norėdami Išeiti iš OSD meniu arba grįžti atgal į ankstesnį meniu, kai OSD meniu yra aktyvus.
	- Šį mygtuką palaikius paspaustą 2-4 sekundes, automatiškai sureguliuojami vaizdas pagal jo optimizuotą poziciją, taktai ir fazė (tik VGA režimui).
- 7. greitojo pritaikymo mygtukas:
	- Spauskite šį mygtuką, norėdami suaktyvinti greitojo pritaikymo funkciją, skirtą lygiavimui.
	- Greitojo pritaikymo funkcija turi 7 lapus įprastų tinklelio šablonų, lapų ir fotografijų išmatavimus. (Skaitykite 1.3.3. dalį Greitojo pritaikymo funkcija )

### <span id="page-9-0"></span>**1.3.2 Vaizdas iš užpakalio**

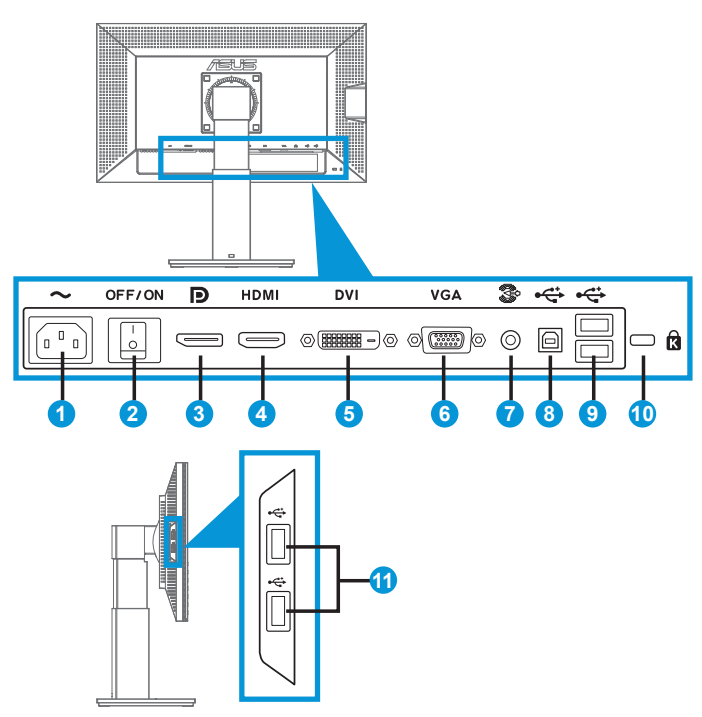

### **Galinės jungtys**

- 1. AC-IN prievadas: čia prijungiamas maitinimo laidas.
- 2. Maitinimo jungiklis: spauskite šį jungiklį, norėdami įjungti / išjungti maitinimą.
- 3. "DisplayPort". Šis prievadas skirtas prijungti įrenginius, suderinamus su "DisplayPort" technologija.
- 4. HDMI prievadas: šis prievadas skirtas prijungti įrenginius, suderinamus su HDMI technologija.
- 5. DVI prievadas: šis 24 kontaktų prievadas skirtas asmeninio kompiuterio (PC) skaitmeniniam signalui DVI-D prijungti.
- 6. VGA prievadas: šis 15 kontaktų prievadas skirtas PC VGA jungčiai.
- 7. Garso Įvesties prievadas
- 8. USB išsiuntimo srauto prievadas: šis prievadas skirtas USB išsiuntimo srauto kabeliui prijungti.
- <span id="page-10-0"></span>9. USB atsiuntimo srauto prievadai: šie prievadai skirti USB įrenginiams, kaip antai USB klaviatūra / pelė, USB atmintinė ir pan., prijungti.
- 10. Anga Kensingtono užraktui.
- 11. USB atsiuntimo srauto prievadai: šie prievadai skirti USB įrenginiams, kaip antai USB klaviatūra / pelė, USB atmintinė ir pan., prijungti.

### **1.3.3 Greitojo pritaikymo funkcija**

Greitojo pritaikymo funkcija turi trijų tipų šablonus: 1) tinklelio, 2) popieriaus lapo matmenų, 3) fotografijos matmenų.

1. Tinklelio šablonai

Tinklelio šablonai projektuotojams ir naudotojams padeda lengviau išdėstyti turinį lape ir maketuoti bei pasiekti vaizdo ir nuotaikos vientisumo.

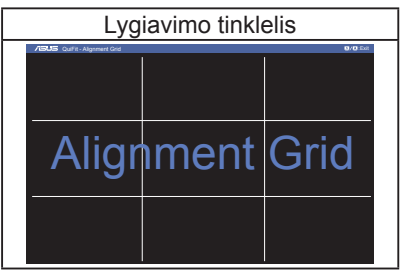

#### 2. Popieriaus lapo matmenys

Greitojo pritaikymo technologija vartotojams pateikia dažniausiai naudojamus standartinio lapo matmenis, kad ekrane būtų galima peržiūrėti tikrojo dydžio dokumentus.

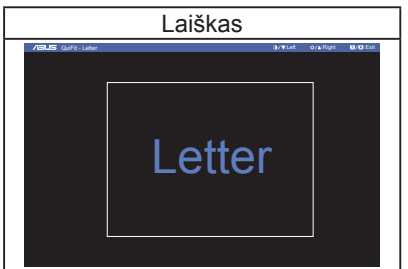

#### 3. Fotografijos matmenys

Greitojo pritaikymo funkcija talpinamas įvairaus tikrojo dydžio nuotraukas fotografai ir vartotojai ekrane gali tiksliai peržiūrėti ir redaguoti, matydami jas tikruoju dydžiu.

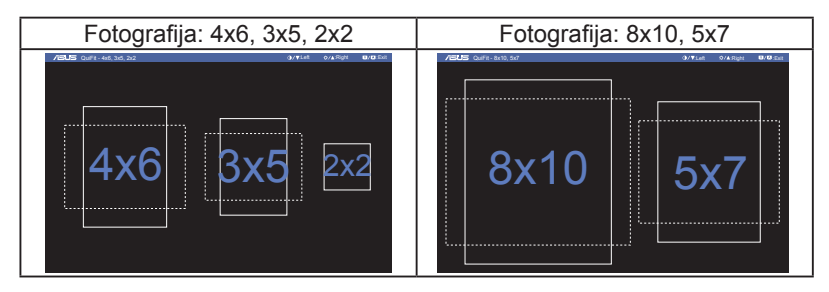

### <span id="page-12-0"></span>**2.1 Svirties / stovo nuėmimas (VESA sieninis montažas)**

Nuimamas monitoriaus stovas yra specialiai pritaikytas VESA sieniniam montažui.

#### **Norėdami nuimti svirtį/stovą:**

- 1. Atjunkite maitinimo ir signalinius kabelius. Atsargiai priekine puse žemyn paguldykite monitorių ant švaraus stalo.
- 2. Suktuvu atsukite keturis stovo varžtus (1 pavyzdys) ir nuimkite jį nuo monitoriaus (2 pavyzdys).
	- Rekomenduojame stalą, ant kurio statysite monitorių, apdengti minkšta staltiese tam, kad monitorius nebūtų pažeistas.
		- Išsukdami varžtus, prilaikykite monitoriaus stovą.

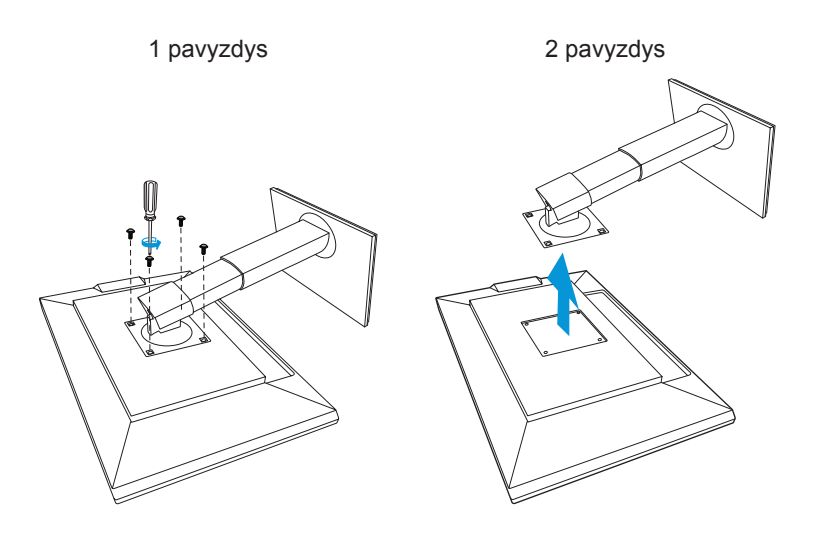

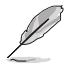

- VESA sieninio montažo rinkinys (100 x 100 mm) perkamas atskirai.
- Naudokite tik į UL saugos sąrašą įtrauktus sieninio montažo laikiklius, išlaikančius minimalų 22,7 kg svorį / apkrovą (varžto dydis: M4 x 10 mm).

### <span id="page-13-0"></span>**2.2 Monitoriaus sureguliavimas**

- Optimaliam žiūrėjimui rekomenduojame žiūrėti į monitorių tiesiai, tada sureguliuoti monitorių tokių kampu, kuris jums patogiausias.
- Keisdami monitoriaus posvyrio kampą, prilaikykite jį už stovo, kad nenuvirstų.
- Monitoriaus posvyrio kampą galite keisti nuo +20˚ iki -5˚, o pasukti jį į dešinę arba kairę iki 60˚. Taip pat galite keisti monitoriaus aukštį +/- 10 cm.

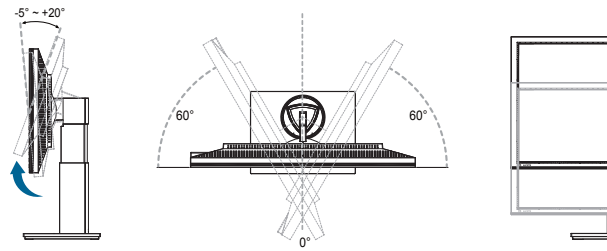

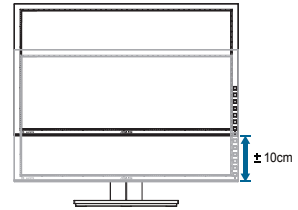

### **Monitoriaus pasukimas**

- 1. Monitorių pakelkite į didžiausią aukštį.
- 2. Palenkite jį didžiausiu kampu.
- 3. Monitorių pasukite pagal laikrodžio rodyklę norimu kampu.

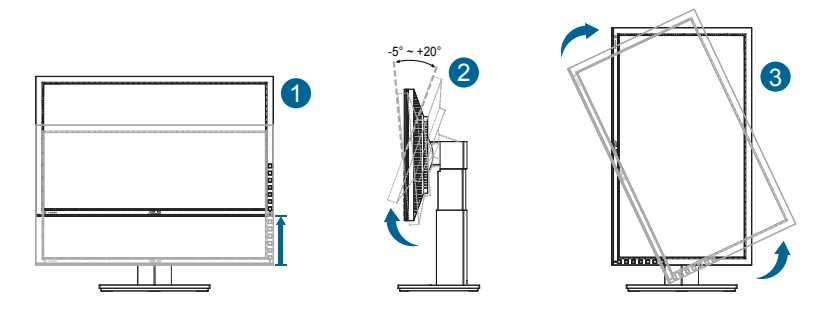

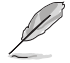

Normalu, jei keičiant žiūros kampą, monitorius šiek tiek juda.

## <span id="page-14-0"></span>**2.3 Kabelių prijungimas**

Kabelius prijunkite, laikydamiesi toliau pateiktų nurodymų:

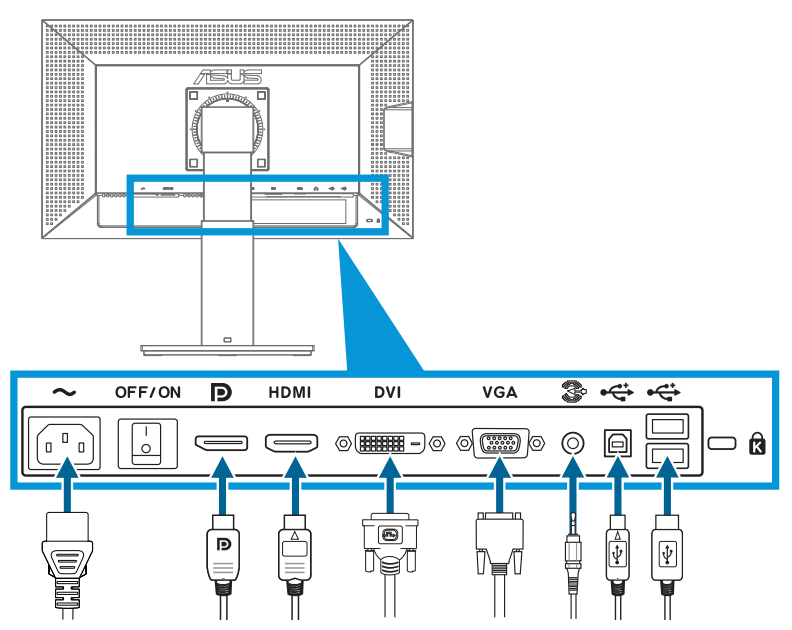

- **• Maitinimo laido prijungimas:** vieną maitinimo laido galą tvirtai prijunkite prie monitoriaus AC įvesties prievado, o kitą įkiškite į elektros lizdą.
- **• VGA/HDMI/DVI/"DisplayPort" kabelio prijungimas:**
	- a. vieną VGA/HDMI/DVI/"DisplayPort" kabelio kištuką jiunkite į monitoriaus VGA/HDMI/DVI/"DisplayPort" jungtį.
	- a. vieną VGA/HDMI/DVI/"DisplayPort" kabelio kištuką įjunkite į monitoriaus VGA/HDMI/DVI/"DisplayPort" jungtį.
	- b.Prisukite du varžtus, kad sutvirtintumėte VGA/DVI jungtį.
- **• Garso kabelio prijungimas:** vieną Garso kabelio kištuką įjunkite į monitoriaus Garso jungtį. vieną Garso kabelio kištuką įjunkite į monitoriaus Garso jungtį.
- **• USB prievadų naudojimas:** USB išsiuntimo srauto kabelio mažesnę jungtį (B tipo) prijunkite prie monitoriaus USB išsiuntimo srauto prievado, o didesnę (A tipo) - prie kompiuterio USB prievado.

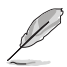

Kai šie kabeliai prijungiami, OSD meniu įvesties pasirinkimas skiltyje galite pasirinkti norimą signalą.

### <span id="page-15-0"></span>**3.1 Virtualiojo ekrano (OSD) meniu**

### **3.1.1 Kaip konfigūruoti**

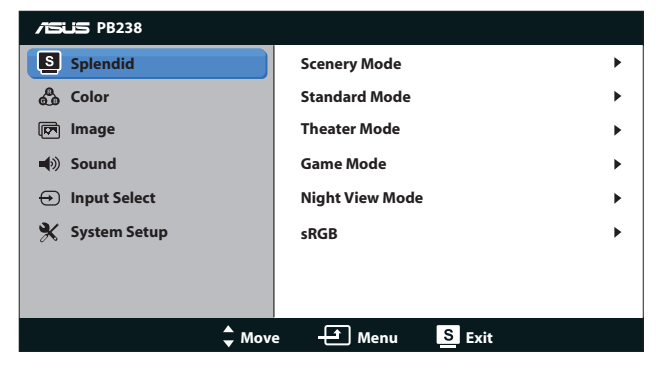

- 1. Spauskite mygtuką MENU, norėdami suaktyvinti virtualiojo ekrano (OSD) meniu.
- 2. Spauskite ▼ ir ▲, norėdami naršyti funkcijas. Pažymėkite ir suaktyvinkite pasirinktą funkciją, nuspausdami MENU mygtuką. Jei pasirinkta funkcija turi savo submeniu, spauskite  $\blacktriangledown$  ir  $\blacktriangle$  dar karta, norėdami naršyti submeniu funkcijas. Pažymėkite ir suaktyvinkite pasirinktą submeniu funkciją, nuspausdami MENU mygtuką.
- 3. Spauskite  $\nabla$  ir  $\blacktriangle$ , norėdami pakeisti pasirinktos funkcijos nuostatas.
- 4. Norėdami išeiti iš virtualiojo ekrano (OSD) meniu, spauskite  $\blacksquare / \blacksquare$  mygtuką. Pakartokite 2 ir 3 veiksmus, norėdami sureguliuoti bet kokią kitą funkciją.

### <span id="page-16-0"></span>**3.1.2 Virtualiojo ekrano (OSD) funkcijų pristatymas**

#### **1. Splendid**

Ši funkcija turi penkias subfunkcijas, kurias galite rinktis savo patogumui. Kiekvienas režimas turi "Reset" (Perkrauti) pasirinkti, leidžiančią naudoti jūsų nuostatas arba grįžti į iš anksto nustatytą režimą.

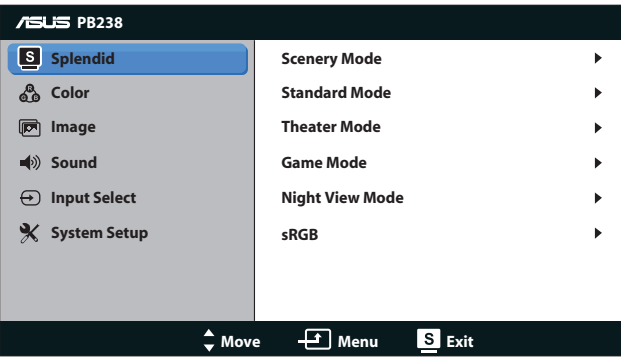

- **• Scenery Mode (Peizažo Režimas)**: Tai geriausias pasirinkimas peizažinių nuotraukų peržiūrai naudojant SPLENDID™ Vaizdo Patobulinimą.
- **• Standard Mode (Standartinis Režimas)**: Tai geriausias pasirinkimas dokumentų redagavimui naudojant SPLENDID™ Vaizdo Patobulinimą.
- **• Theater Mode (Teatro Režimas)**: Tai geriausias pasirinkimas filmų peržiūrai, naudojant SPLENDID™ Vaizdo Patobulinimą.
- **• Game Mode (Žaidimų Režimas)**: Tai geriausias pasirinkimas žaisti žaidimus, naudojant SPLENDID™ Vaizdo Patobulinimą.
- **• Night View Mode (Nakties Vaizdo Režimas)**: Tai geriausias pasirinkimas žaisti tamsių scenų žaidimus ar žiūrėti filmą, naudojant SPLENDID™ Vaizdo Patobulinimą.
- **• sRGB:** ši funkcija geriausiai tinka nuotraukoms ir grafiniams vaizdams iš kompiuterio žiūrėti.

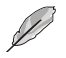

- Šios funkcijos: **Standard Mode (Standartinis Režimas)**, **Saturation (Sodrumas)**, **Skin Tone (Odos Atspalvis)**, **Sharpness (Aštrumas)** ir **ASCR** yra vartototojo nekonfigūruojamos.
- Spalvų erdvėje **sRGB** funkcijų **Saturation (sodrumas)**, **Color Temp. (spalvos temperatūra)**, **Skin Tone (apipavidalinimo atspalvis)**, **Sharpness (vaizdo aštrumas)** ir **ASCR** vartotojas konfigūruoti negali.

#### **2. Color (Spalva)**

Šiame meniu pasirinkite norimą spalvos nuostatą.

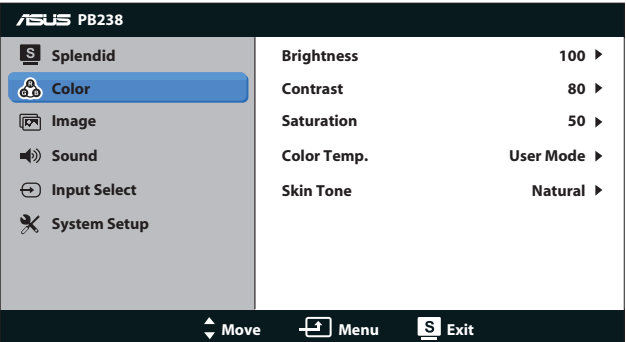

- **• Brightness (Ryškumas)**: Sureguliavimo diapazonas yra nuo 0 iki 100. Šis  $\sharp$  /  $\blacktriangle$  mygtukas taip yra spartusis klavišas, skirtas šios funkcijos suaktyvinimui.
- **• Contrast (Kontrastas)**: Sureguliavimo diapazonas yra nuo 0 iki 100.
- **• Saturation (Sondrumas)**: Sureguliavimo diapazonas yra nuo 0 iki 100.
- **• Color Temp. (Spalvos Temperatūra)**: Turi tris iš anksto nustatytus spalvų režimus (Cool (Vėsus), Normal (Normalus) ir Warm (Šiltas)) bei vieną User Mode (Vartotojo Režimą).
- **• Skin Tone (Odos Atspalvis)**: Turi tris spalvų režimus, įskaitant Reddish (Rausvas), Natural (Natūralus) ir Yellowish (Gelsvas).

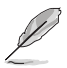

User Mode (Vartotojo Režime) spalvos R (Raudona), G (Žalia) ir B (Mėlyna) yra vartotojo konfigūruojamos; sureguliavimo diapazonas yra 0 ~ 100.

#### **3. Image (Atvaizdas)**

Ši pagrindinė funkcija padės sureguliuoti aštrumą, Trace Free, aspekto kontrolė, poziciją (tik VGA) ir fokusavimą (tik VGA).

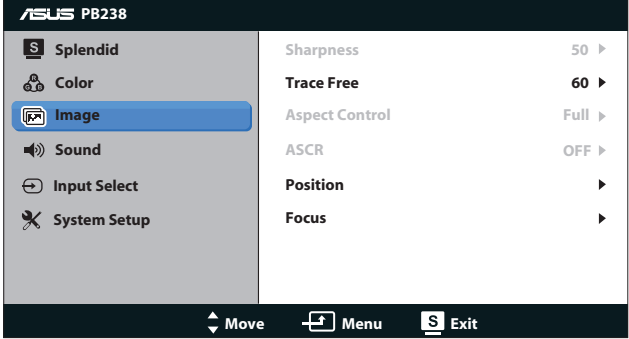

- **• Sharpness (Aštrumas)**: Sureguliuoja atvaizdo aštrumą. Sureguliavimo diapazonas yra nuo 0 iki 100.
- **Trace Free**: Pagreitina atsako laiką, naudojant "Over Drive" technologija. Sureguliavimo diapazonas yra nuo mažiausio 0 iki greičiausio 100.
- **• Aspect Control (Aspekto Kontrolė)**: Sureguliuoja aspekto santykį kaip "Full (Visas)", "4:3" arba "Over Scan" (Prieinamas tik HDMI įvesčiai).
- **• ASCR**: Spauskite ON (įjungti) arba OFF (išjungti), norėdami suaktyvinti arba atšaukti dinaminio kontrasto santykio funkciją.
- **• Position (Pozicija)**: Sureguliuoja atvaizdo horizontaliąją poziciją (H-Position) ir vertikaliąją poziciją (V-Position). Sureguliavimo diapazonas yra nuo 0 iki 100 (prieinamas tik VGA įvesčiai).
- **• Focus (Fokusavimas)**: Sumažina atvaizdo horizontaliosios ir vertikaliosios linijų triukšmus, reguliuojant (Phase) ir (Clock) atskirai. Sureguliavimo diapazonas yra nuo 0 iki 100 (Prieinamas tik VGA įvesčiai).

#### **4. Sound (Garsas)**

Sureguliuoja garso nuostatas jūsų patogumui.

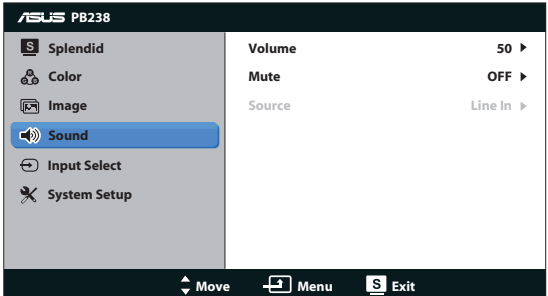

- **• Volume (Garsumas)**: Sureguliuoja išvesties garsumo lygmenį.
- **• Mute (Pritildymas)**: Pritildo išvesties garsumą.
- Source (Šaltinis): garso šaltinis priderinamas prie "Line In" arba "HDMI" (kai yra HDMI įvestis); garso šaltinis priderinamas prie "Line In" arba "DisplayPort" (kai yra "DisplayPort" įvestis).

#### **5. Input Select (įvesties pasirinktis)**

Pasirinkite įvesties šaltinį iš šių galimų variantų: **VGA, DVI, HDMI,**  arba "DisplayPort".

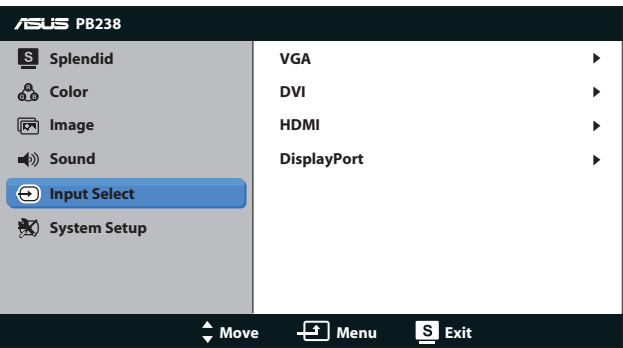

#### **6. System Setup (Sistemos sąranka)**

Sureguliuoja sistemos konfigūraciją.

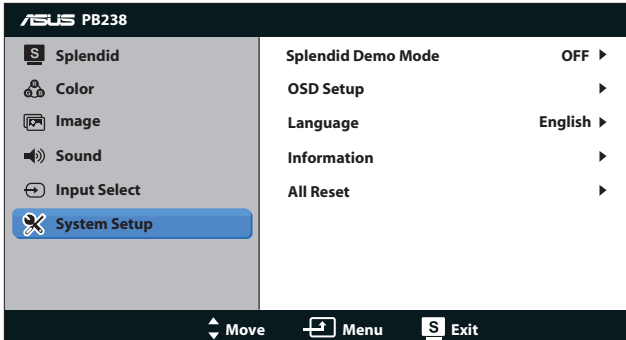

- **Splendid Demo Mode: Suaktyvina "Splendid" funkcijos** demonstracinį režimą.
- **• OSD Setup (OSD Sąranka)**: Sureguliuoja atvaizdo horizontaliąją poziciją (H-Position) ir vertikaliąją poziciją (V-Position), OSD Timeout (OSD Pertrauką), DDC/CI ir OSD ekrano Transparency (Skaidrumą).
- **• Language (Kalba)**: Parenka OSD kalbą. Galima rinktis iš šių kalbų: English (Anglų), French (Prancūzų), German (Vokiečių), Spanish (Ispanų), Italian (Italų), Dutch (Olandų), Russian (Rusų), Traditional Chinese (Tradicinė Kinų), Simplified Chinese (Palengvinta Kinų) ir Japanese (Japonų).
- **• Information (Informacija)**: Rodoma monitoriaus informaciją.
- **• All Reset (Perkrauti Visus):** Spauskite Yes (Taip), norėdami visas naujas nuostatas sugrąžinti į numatytąsias.

### <span id="page-21-0"></span>**3.2 Techniniai duomenys**

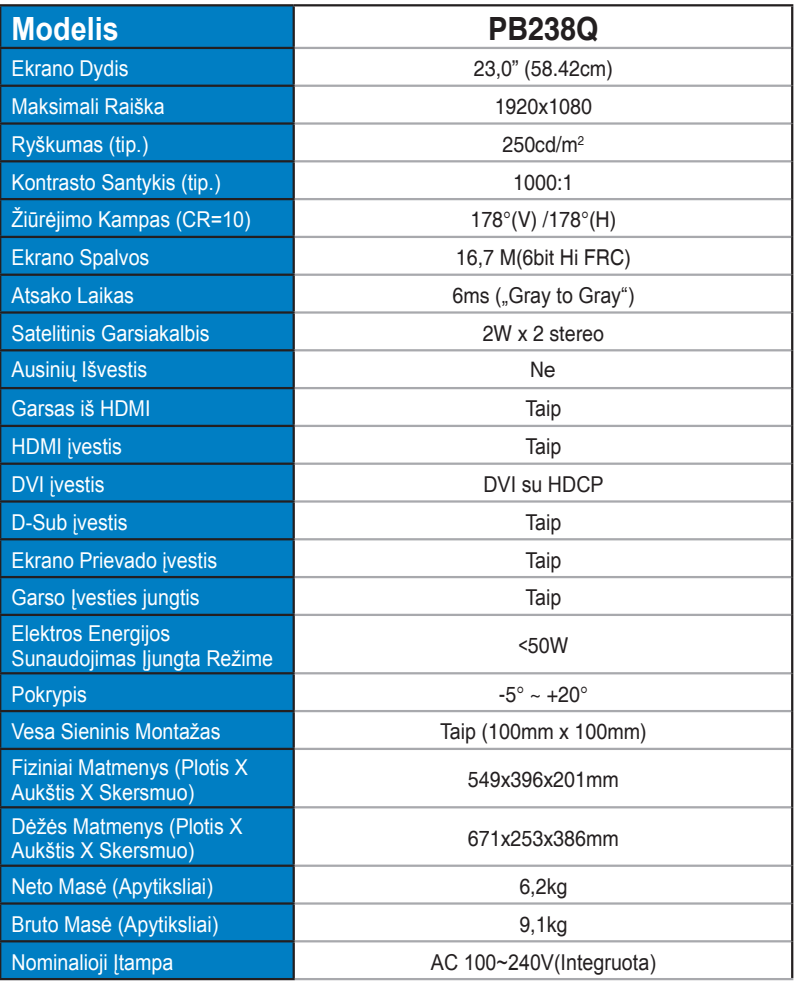

\*Techniniai duomenys gali būti keičiami be įspėjimo.

# <span id="page-22-0"></span>**3.3 Gedimų šalinimas (DUK)**

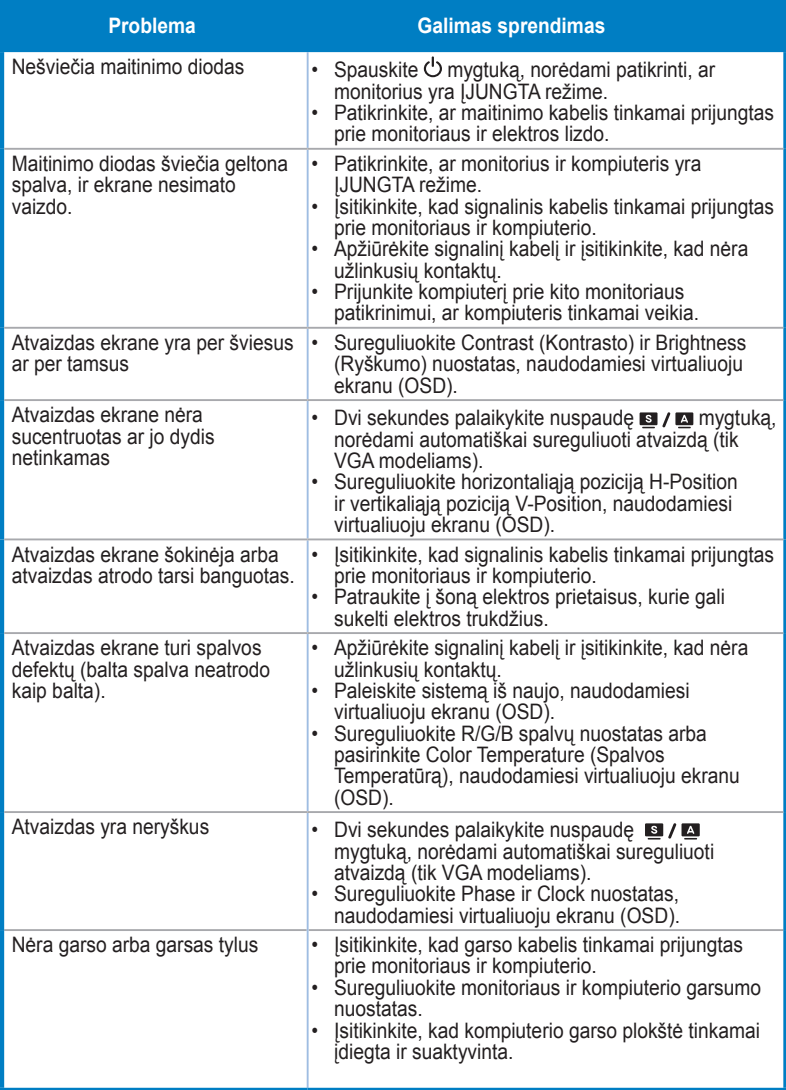

### <span id="page-23-0"></span>**3.4 Palaikomas chronometražo sąrašas**

#### **Kompiuterio Palaikomas Pirminis Chronometražas**

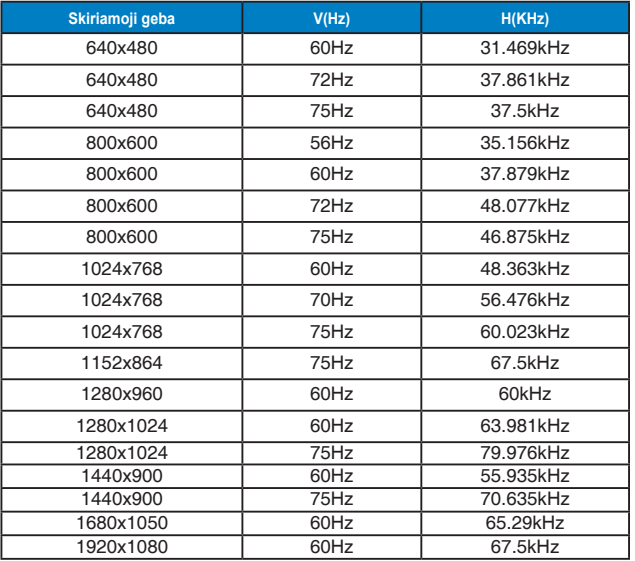

**IBM Režimai, Gamyklinis Iš Anksto Nustatytas Chronometražas (D-SUB, DVI-D, HDMI įvestys)**

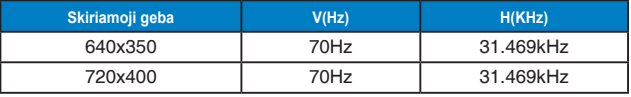

**MAC Režimai, Gamyklinis Iš Anksto Nustatytas Chronometražas (D-SUB, DVI-D, HDMI įvestys)**

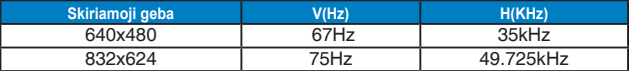

**VESA Režimai, Vartotojui Prieinamas Chronometražas**

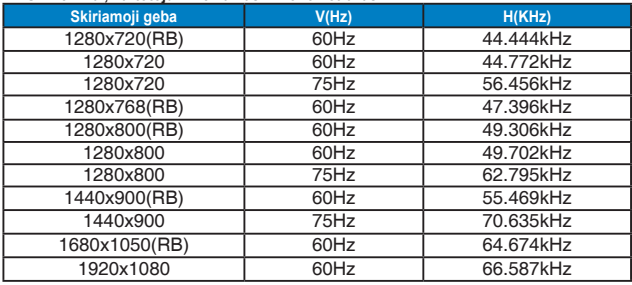

### **HDMI Palaikomas Pirminis Chronometražas**

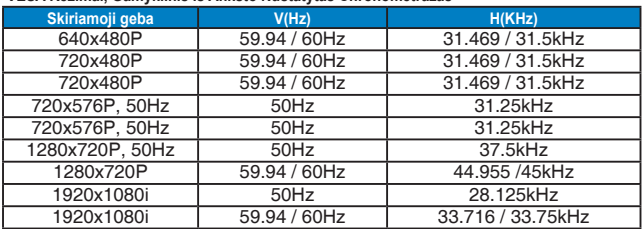

#### **VESA Režimai, Gamyklinis Iš Anksto Nustatytas Chronometražas**

#### **HDMI Palaikomas Pasirenkamas Chronometražas**

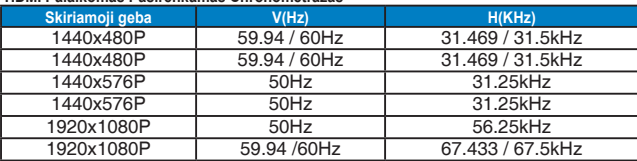

\* Režimai, nerodyti šiose lentelėse nepalaikomi. Optimaliai skiriamajai gebai rekomenduojame rinktis režimą iš prieš tai nurodytų lentelių.